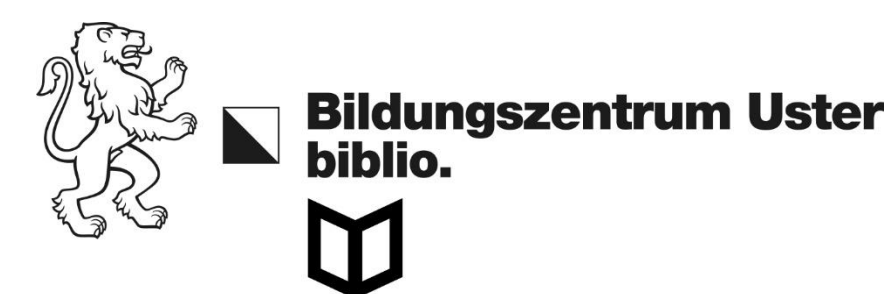

#### Swisscovery verzeichnet den Bestand von 475 Schweizer Bibliotheken

## Umfasst 30 Millionen Bücher und Zeitschriften

### Haben Sie ein Buch ausgewählt, bestellt es der biblio. gerne für Sie (Abholung im biblio.)

Ausnahme: Bücher, die in der Zentralbibliothek Zürich liegen, müssen Sie dort selbst abholen.

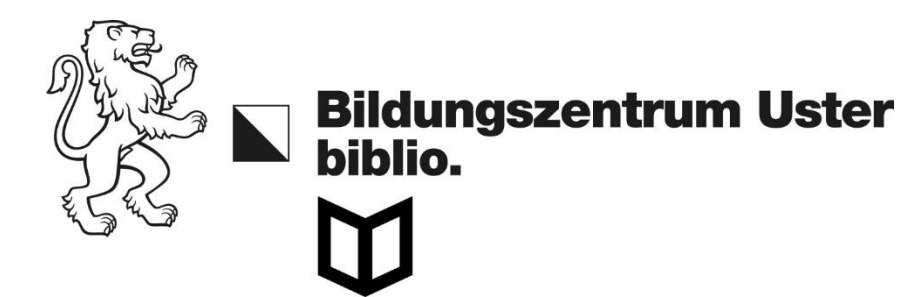

# Mit einem Account können Sie die Bücher auch selbst bestellen

Lieferung nach Hause: 12 CHF

Kurierservice an die ZB: 6 CHF\*

Lieferung eines Buches der Uni Zürich oder ETH an die ZB: gratis

Abholung eines ZB-Buchs: gratis

\*Liste der teilnehmenden Bibliotheken («SLSP Courier» muss angekreuzt sein): <https://registration.slsp.ch/libraries/>

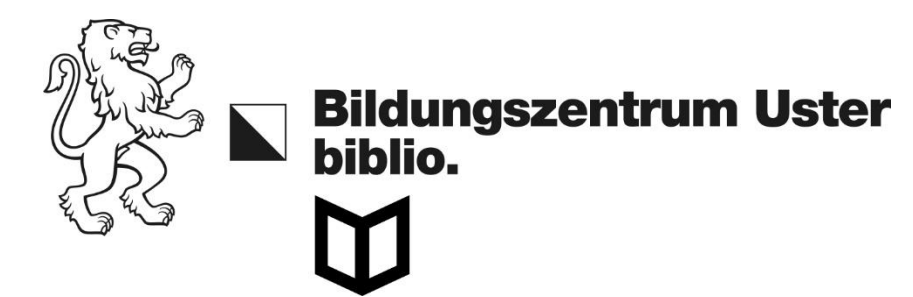

## Besuchen Sie<https://uzb.swisscovery.slsp.ch/>

# Geben Sie den Suchbegriff ein

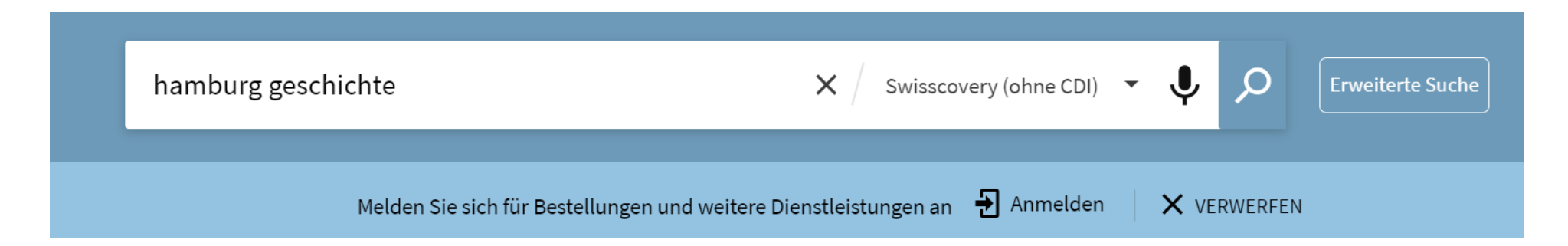

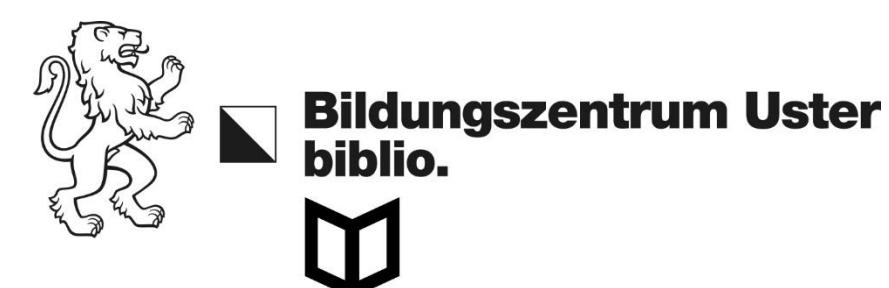

#### Die Suchanfrage "mit CDI" liefert viel mehr Treffer, da sie auch Artikel findet:

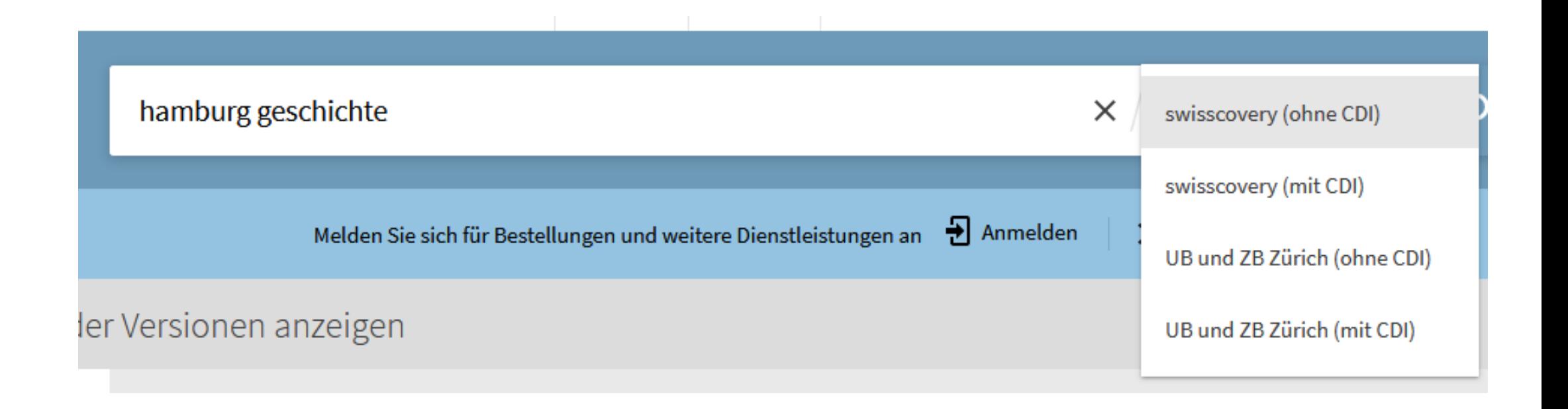

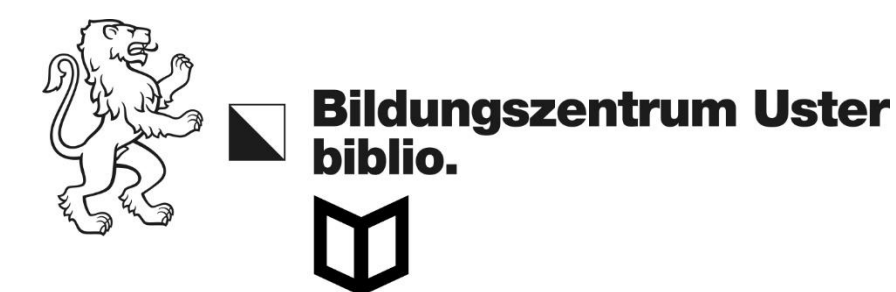

## Der 1. Treffer steht in der ZB im 5. Untergeschoss

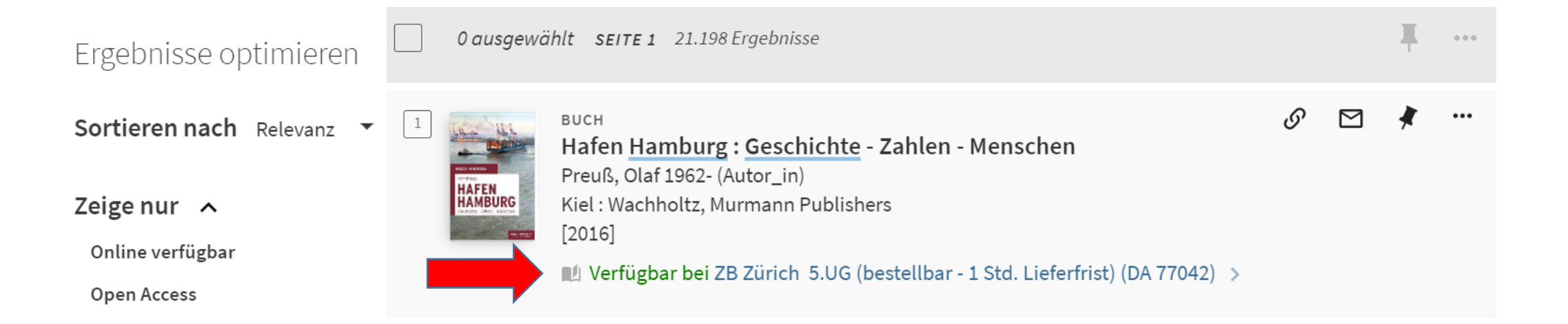

# Klicken Sie auf «Verfügbar bei» für weitere Infos

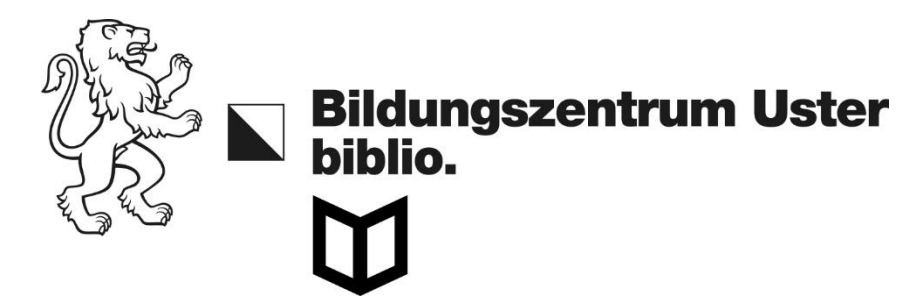

## Melden Sie sich an, um das Buch zu bestellen.

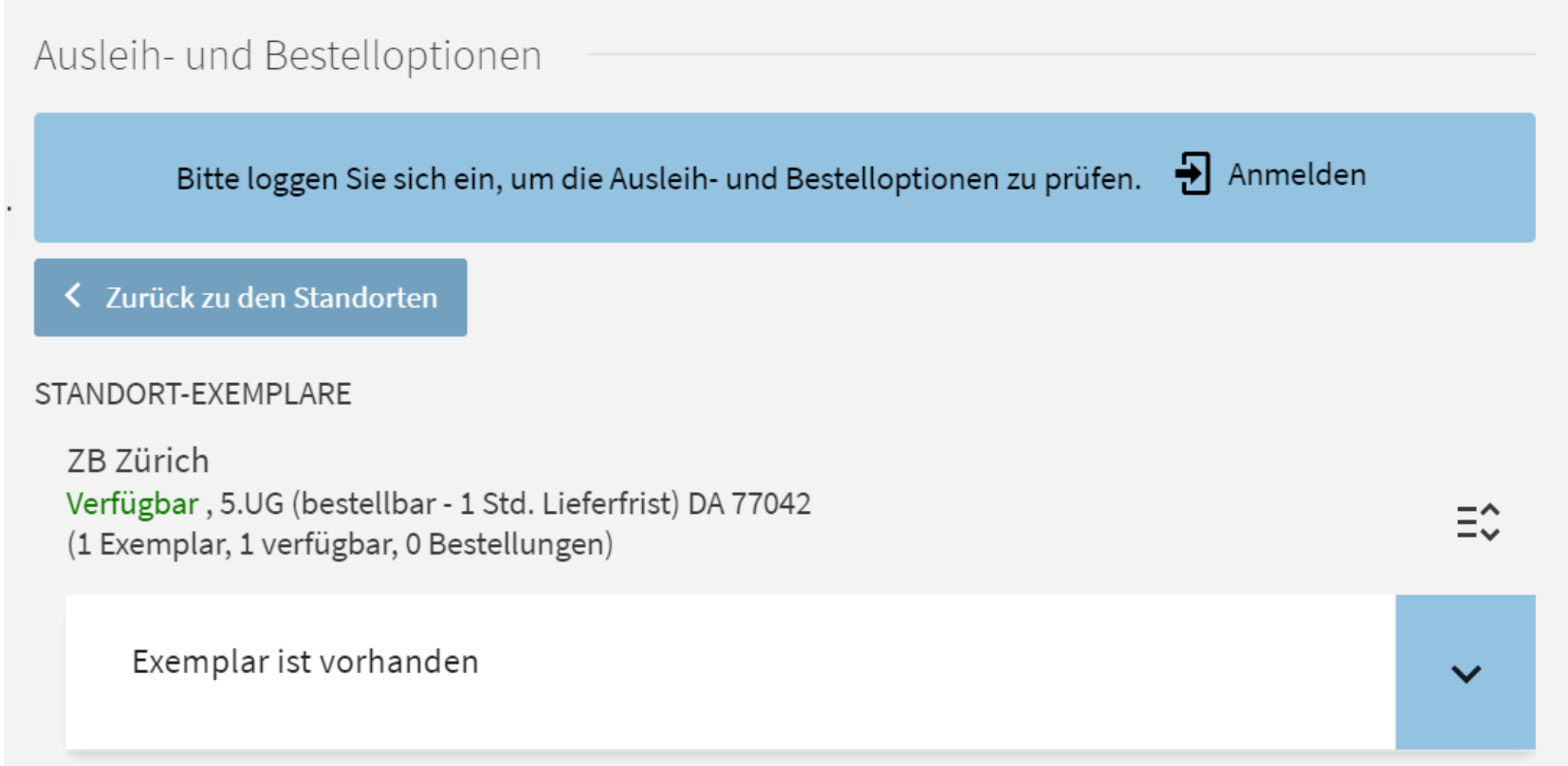

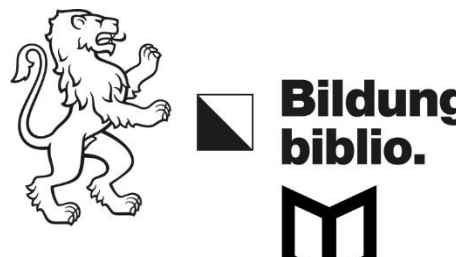

**Bildungszentrum Uster** 

#### Steht das Buch im 1.-3. Untergeschoss, können Sie es dort selbst holen und müssen es nicht vorher bestellen. Notieren Sie sich die Buchnummer, um es im Regal zu finden:

ZB Zürich Verfügbar, 3.UG (frei zugänglich) GN 37086 (1 Exemplar, 1 verfügbar, 0 Bestellungen)

Ξû

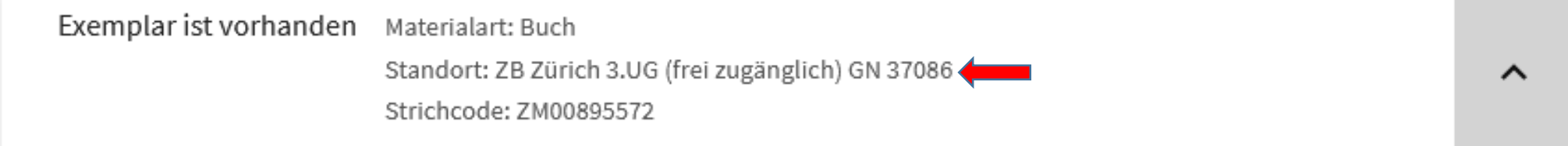

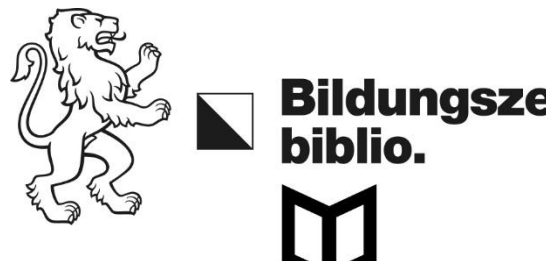

# **Bildungszentrum Uster**

# Suchtreffer mit dieser Meldung stehen nicht in der ZB:

**BUCH** 

Hamburg: Geschichte der Stadt und ihrer Bewohner

Hamburg: Hoffmann und Campe

[1982-1986]; © 1982-1986

 $\blacksquare$  Verfügbare Services überprüfen  $\rightarrow$ 

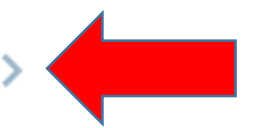

# Klicken Sie auf «Verfügbare Services überprüfen»

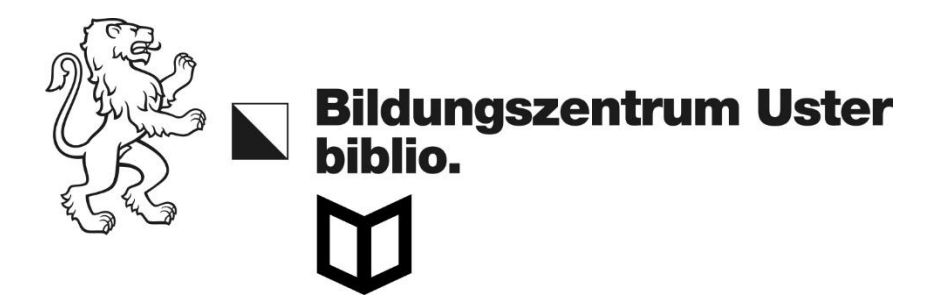

#### Sie sehen dann, ob andere Bibliotheken das Buch besitzen:

Andere Ausleih- und Bestelloptionen  $\bm{\checkmark}$ 

Bibliotheksnetz Region Basel In der Institution verfügbar

Universität und PH Bern In der Institution verfügbar

Der biblio. wird das Buch in solchen Fällen gerne für Sie bestellen.

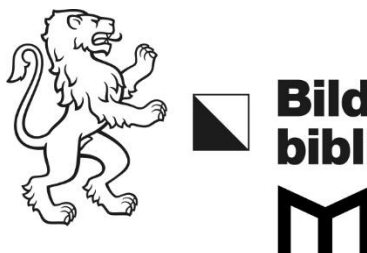

#### Sie können die Suchtreffer auch nach Standort, Sprache, Jahr oder Form (eBook vs. Print) einschränken.

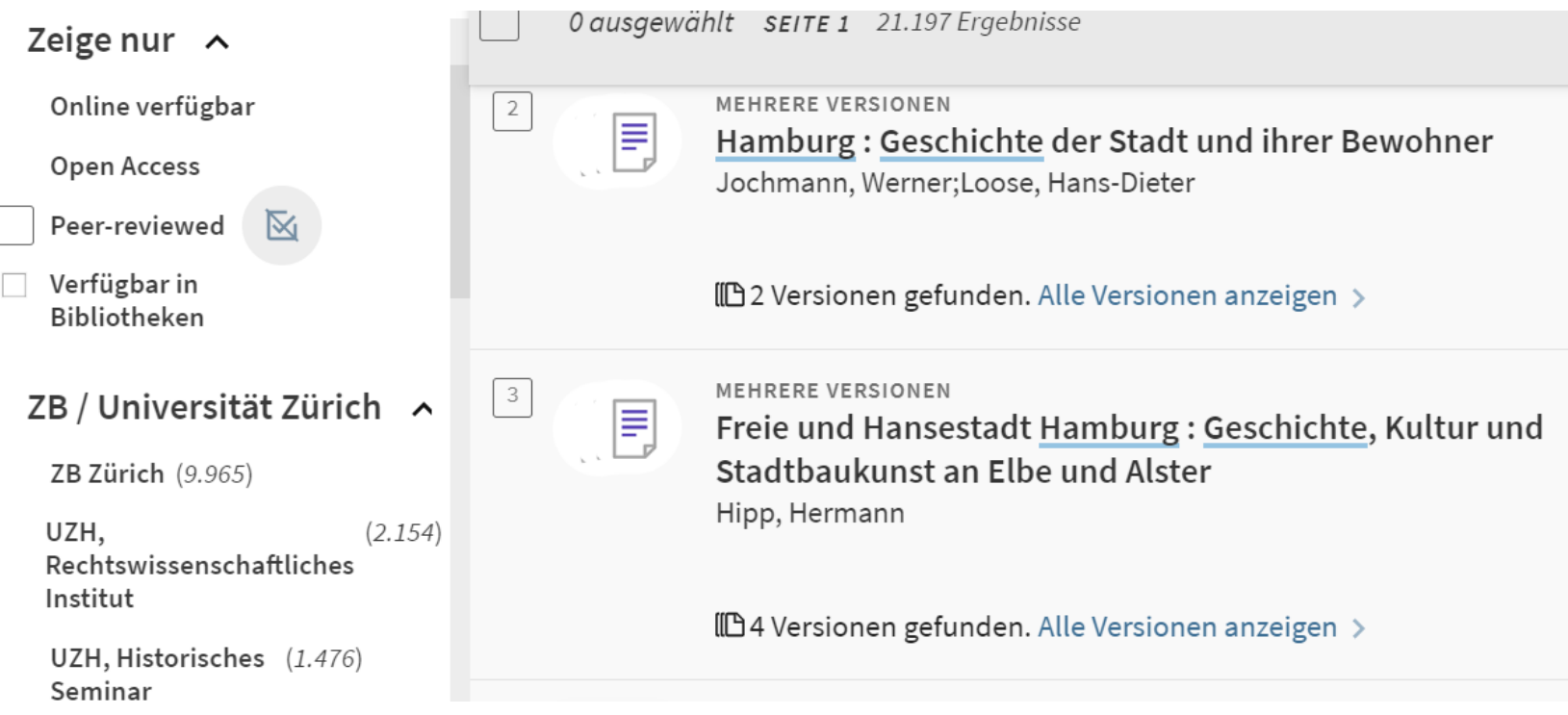

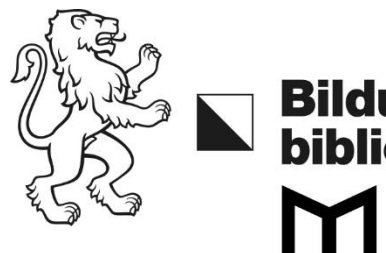

# Auch wenn "online verfügbar" bei einem e-Book steht, haben Sie meist keinen Zugriff darauf. Sie müssten sich dafür im Netz der ZB oder anderer Unibibliotheken befinden.

 $\mathcal{S}$ 

M

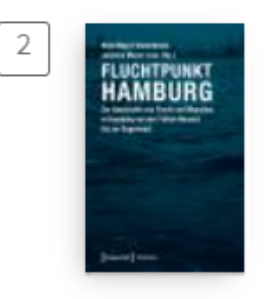

**E-BOOK** Fluchtpunkt Hamburg: Zur Geschichte von Flucht und Migration in Hamburg von der Frühen Neuzeit bis zur Gegenwart Bielefeld:: transcript-Verlag,  $[2018]$ ;  $@2018$ 

 $\mathcal O$  Online verfügbar  $\rightarrow$ 

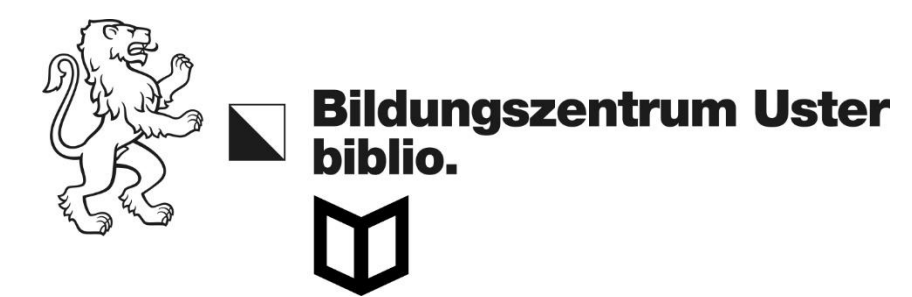

#### Umgehen Sie dieses Problem mit e-Books, indem Sie die Suche mit «Zeige nur Open Access» einschränken:

Zeige nur  $\sim$ 

Open Access

Peer-reviewed

Verfügbar in Bibliotheken

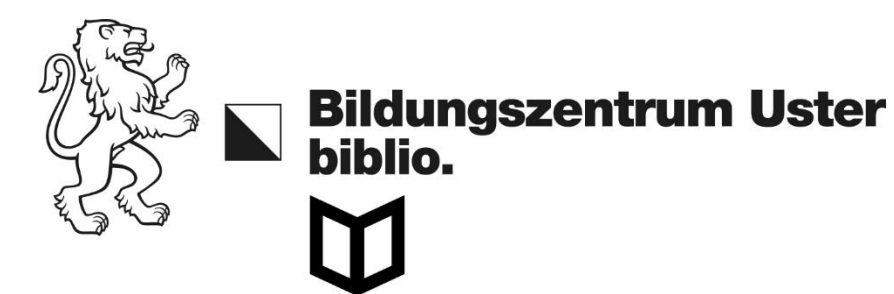

#### Immer wenn Sie dieses Zeichen sehen, haben Sie Zugriff auf das e-Book oder den Online-Artikel:

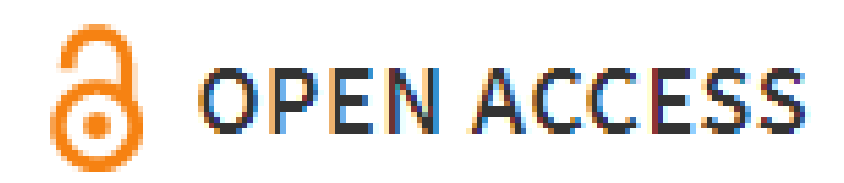

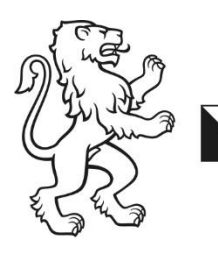

#### **Accounterstellung** Besuchen Sie https://registration.slsp.ch/ und wählen Sie «Registrierung starten» und dann «Konto erstellen»:

Anmeldung für: SLSP-Registrierung

Für die SLSP-Registrierung benötigen Sie ein SWITCH edu-ID Benutzerkonto

Wenn Sie noch kein SWITCH edu-ID Benutzerkonto haben, erstellen Sie bitte ein neues mit Klick auf "Konto erstellen".

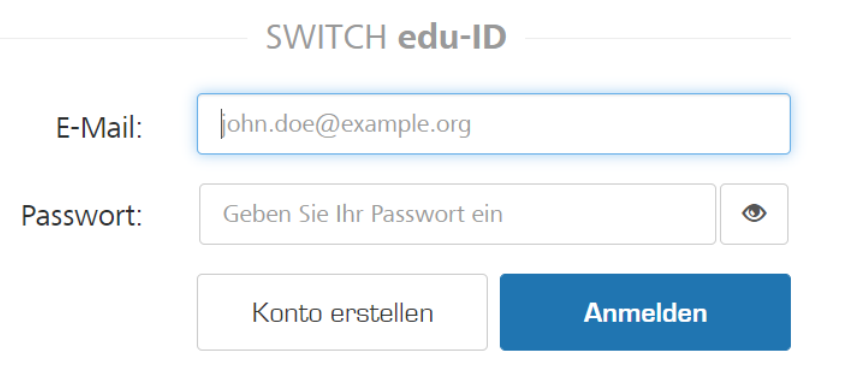

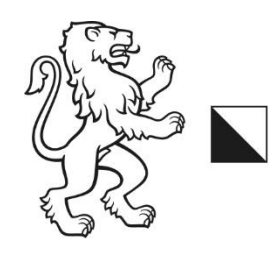

# Wählen Sie

Ohne AAI erstellen

Wenn Sie keine AAI Identität besitzen, verwenden Sie die manuelle Registrierung um fortzufahren.

Benutzerkonto erstellen

Geben Sie Ihre persönlichen Daten ein und folgen Sie den weiteren Schritten. Sie können danach schweizweit Bücher bestellen und ausleihen.

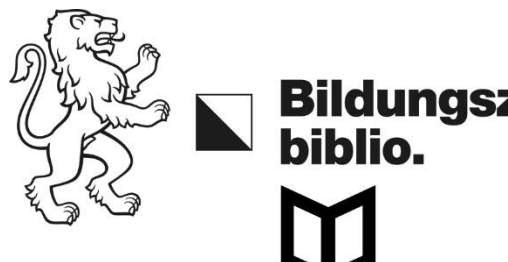

**Bildungszentrum Uster** 

# [https://uzb.swisscovery.slsp.ch](https://uzb.swisscovery.slsp.ch/)

- SLSP = Swiss Library Service Plattform
- Gratis-Mitgliedschaft
- Leihfrist verlängert sich ein halbes Jahr lang automatisch
- Bei Ablauf der Frist Info per E-Mail
- 5 CHF Mahngebühr pro Buch